## **DIGITALIZAR DOCUMENTOS** (ESCANEAR Y SUBIR)

Asegurate que toda la información sea **perfectamente legible** y que cada uno de los documentos aparezca **completo -frente y dorso- en un solo archivo**

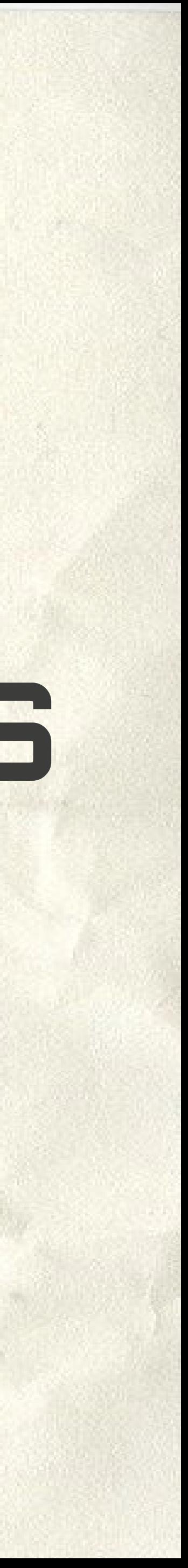

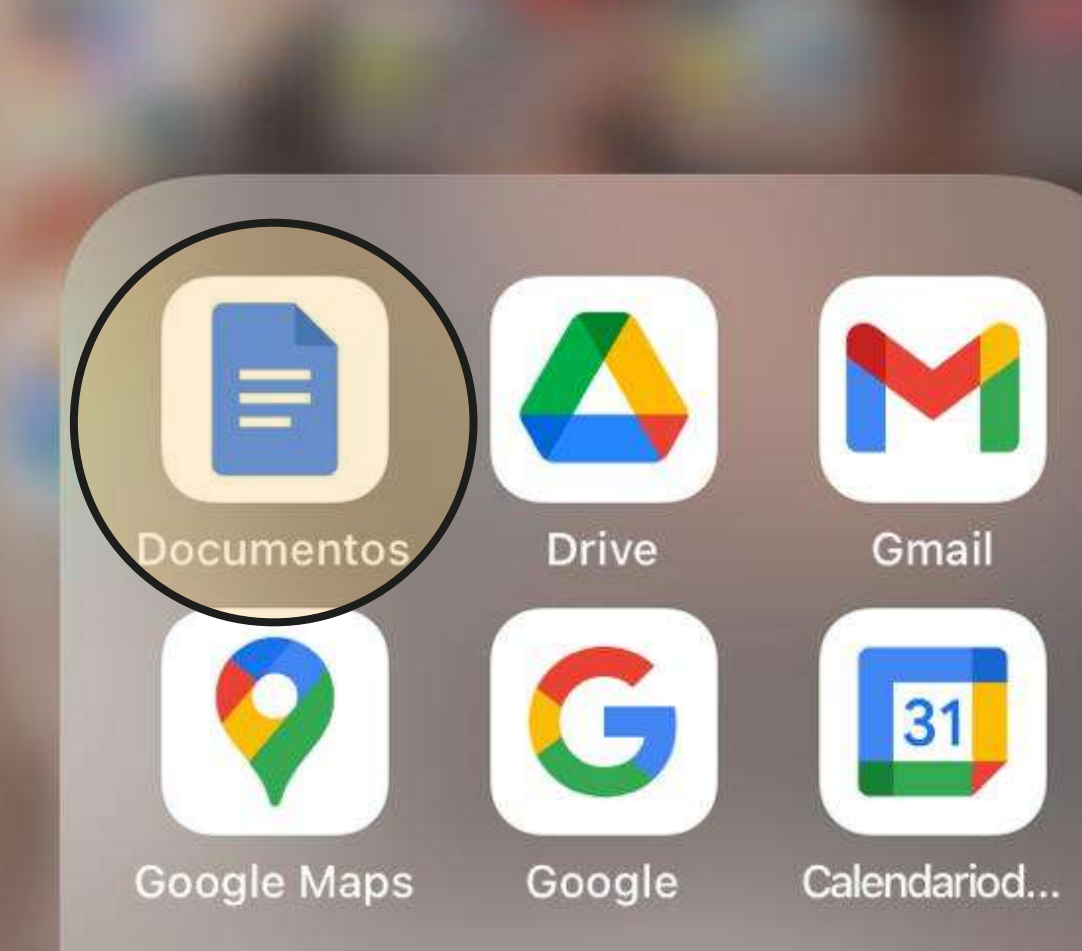

G

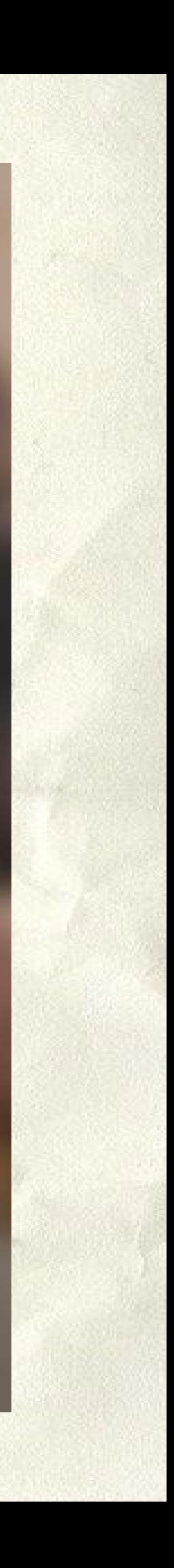

### Usá la aplicación Google Docs en tu celular

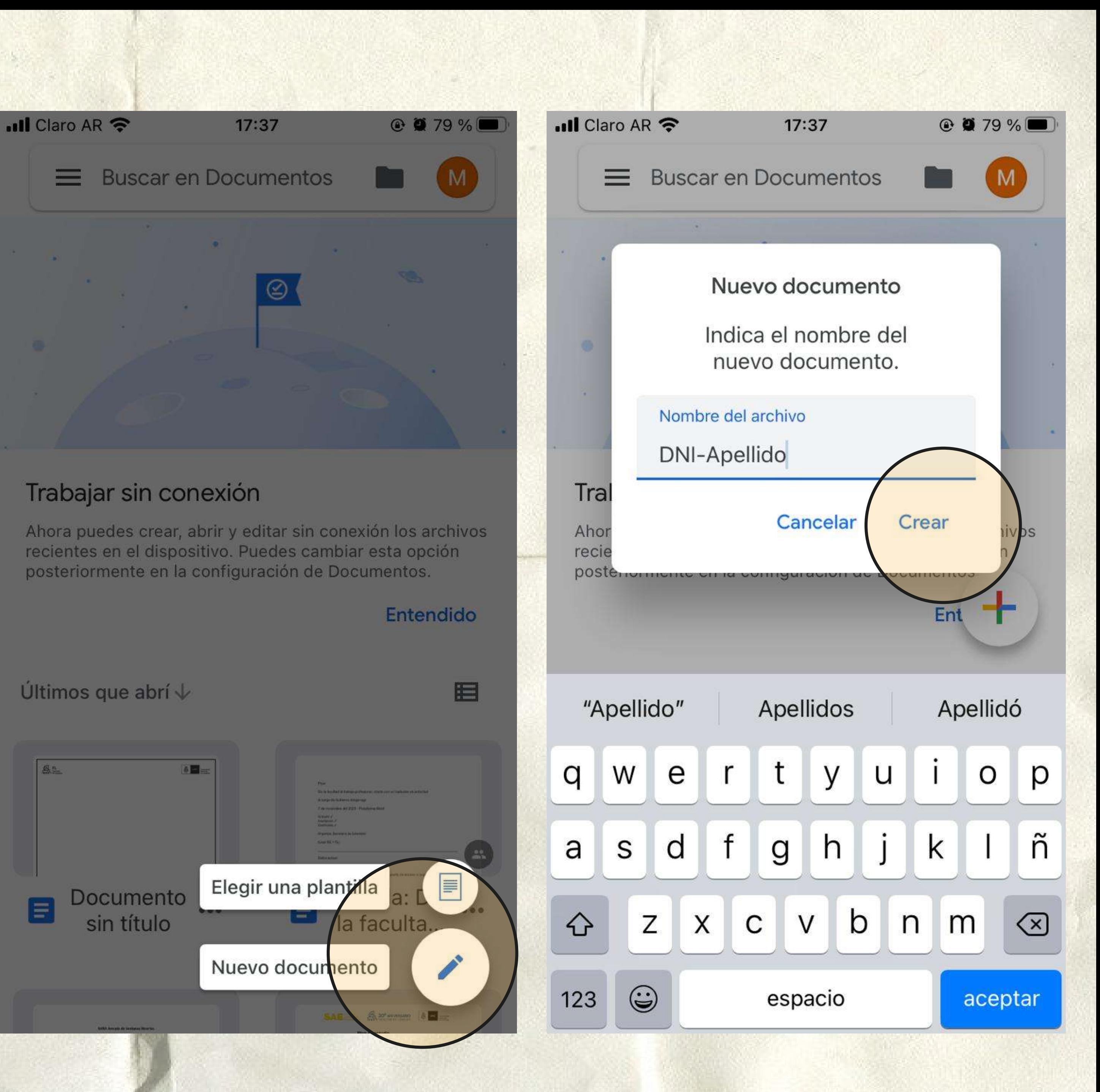

Creá un documento nuevo y titulalo con el nombre de la documentación que vas a subir y tu apellido. Por ejemplo: DNI-Torres

## En el signo **+** vas a poder elegir agregar imágenes en el documento

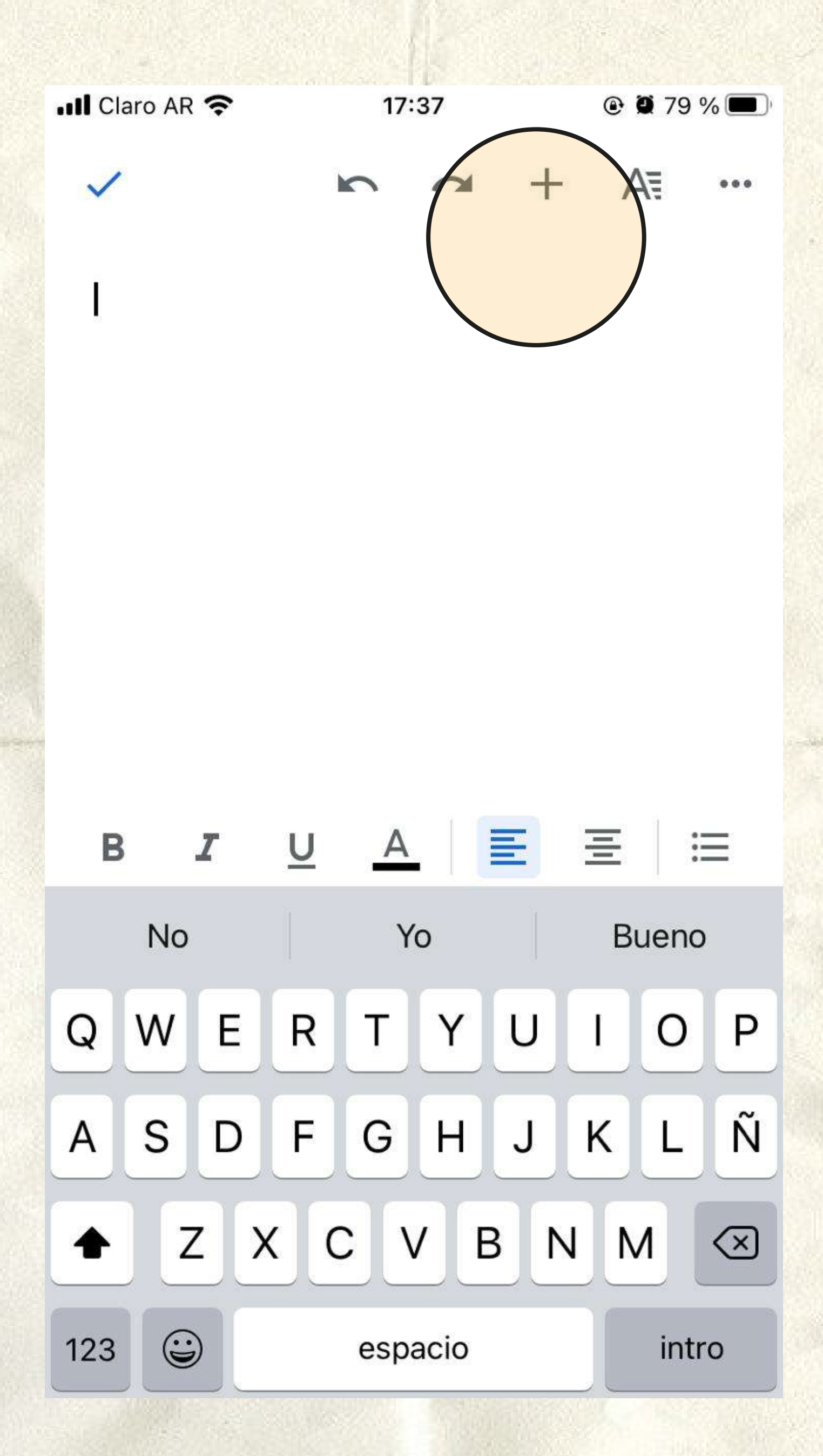

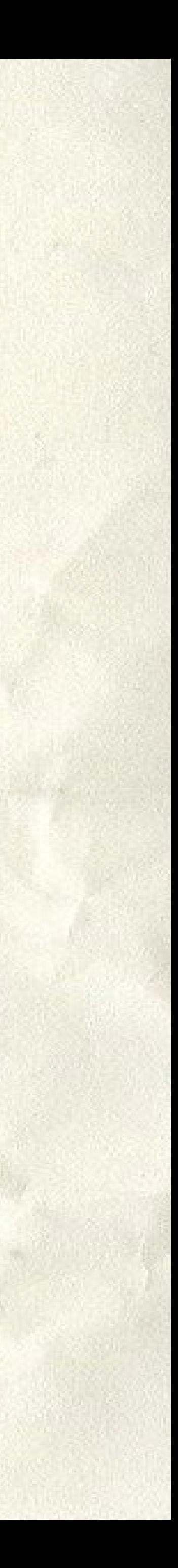

 $\Delta$ 

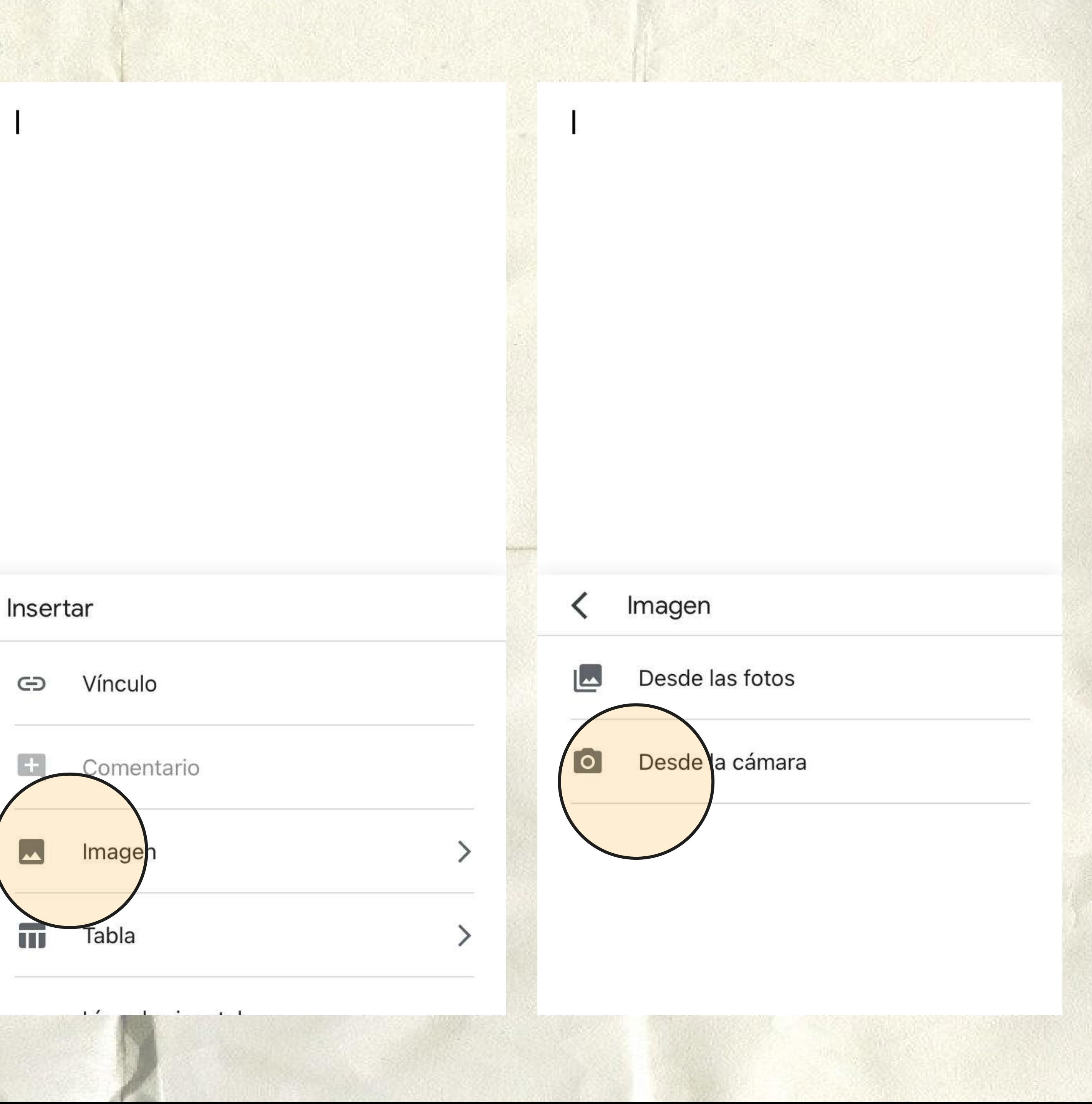

Seleccioná "Imágenes" y allí, la opción "Desde la cámara"

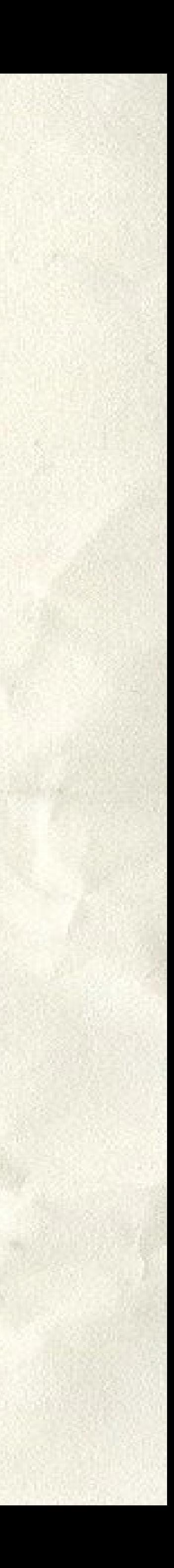

Tomá una fotografía nítida del **frente de tu DNI.** Toda la información debe estar **perfectamente legible y completa.**  Repetí el procedimiento con el **dorso de tu DNI.**

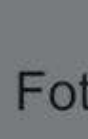

 $\checkmark$ 

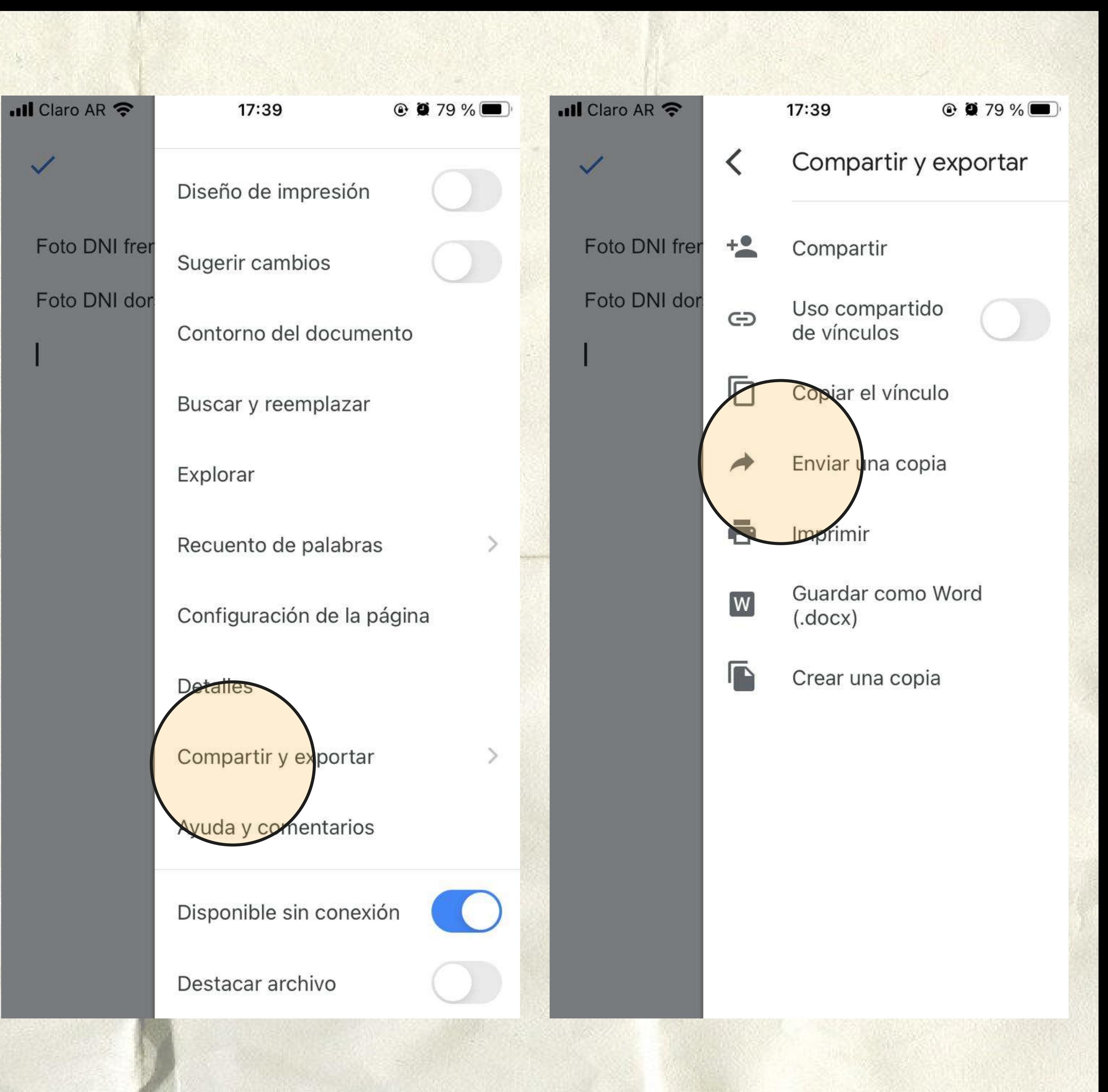

Guardá el documento como PDF en la opción Compartir y exportar> Enviar una copia.

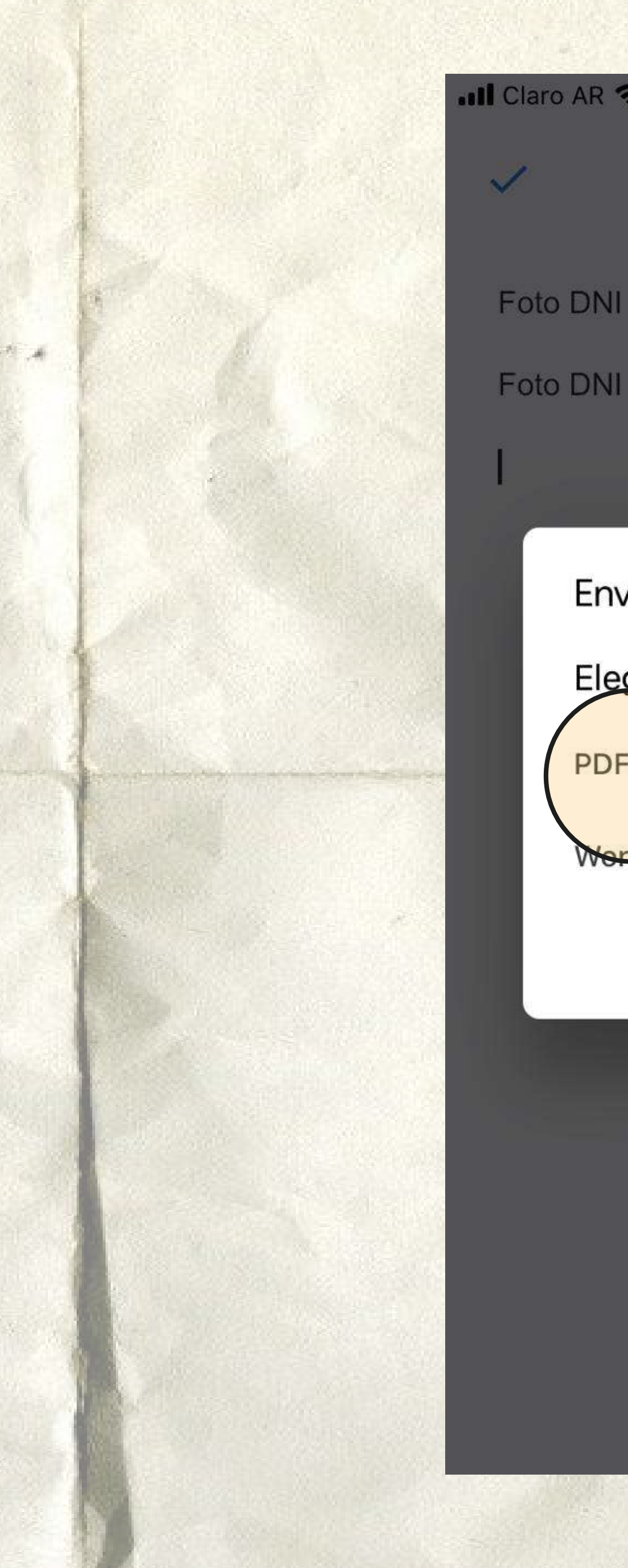

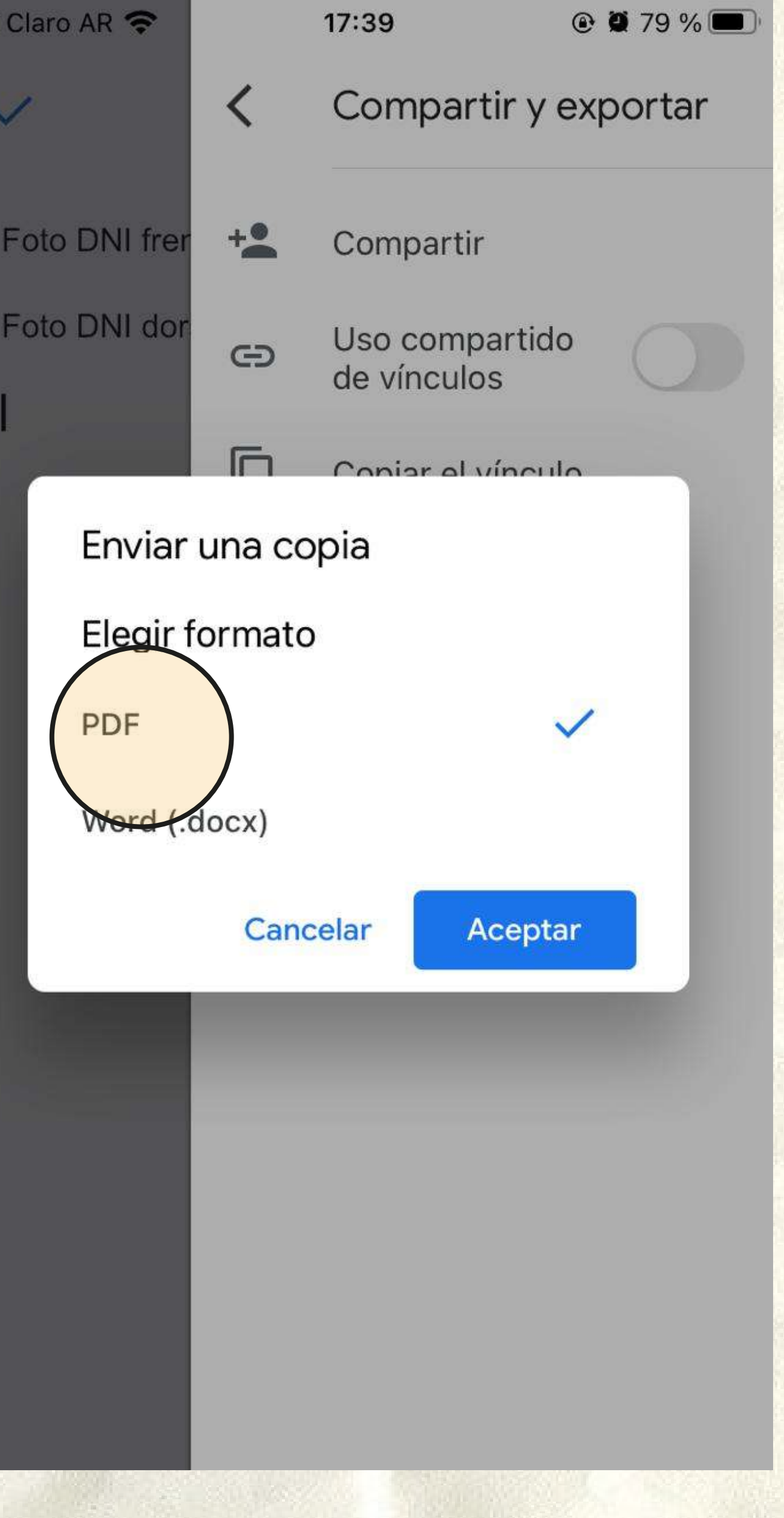

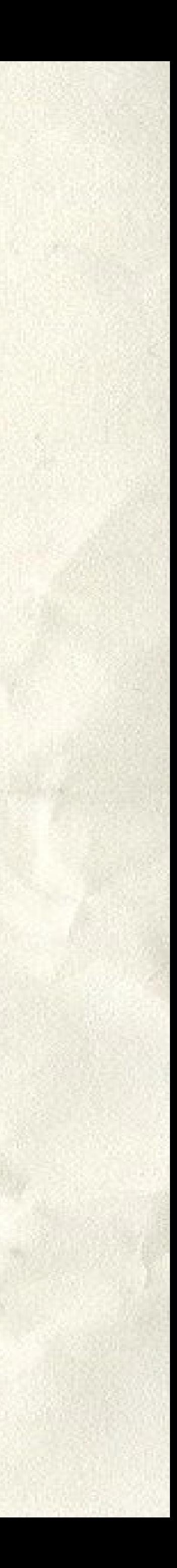

Guardá el archivo como PDF y adjuntalo en Guaraní o en el Formulario en el botón correspondiente.